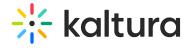

## Home module

Last Modified on 02/15/2025 6:32 pm IST

Use this module to configure your MediaSpace home page/landing page. For more information see Setting the Home Page - Kaltura MediaSpace.

| Field            | Description                                              |
|------------------|----------------------------------------------------------|
| enabled          | Enable the Home Module.                                  |
| thumbnailRotator | Enable thumbnail image rotation on mouseover in homepage |
| carouselEnabled  | Show the carousel.                                       |
| carouselInterval | interval (in miliseconds) between carousel transitions   |
| carouselStyle    | Select carousel style.                                   |
| carousel         |                                                          |

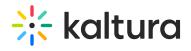

| Field      | Description                                                                                                    |
|------------|----------------------------------------------------------------------------------------------------|
| type       | Select content for the Carousel:  Most Recent - All published videos in channel or categories by creation date  Most Viewed - All published videos in channel or categories by number of plays  Most Liked - All published videos in channel or categories by number of likes  Trending Now - Most played media in the last 24-48 hours  Trending this week - Most played media in the last 7 days  Trending this month - Most played media in the last 30 days  Most Commented - All published videos in channel or categories by number of comments  Recently Watched - Individual user's viewing history  Continue Watching - Individual user's history of none-completed videos  Custom Playlist  Channel Content |
| carouselBg | carousel background color                                                                                                    |

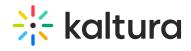

| Field | Description                                                                                                    |
|-------|----------------------------------------------------------------------------------------------------|
| lists | <ul> <li>To add playlists to your home page.</li> <li>Add - click on the blue "Add lists" button.</li> <li>Remove - click on the red "Delete" button.</li> <li>Change - change the name and/or switch between the 'Recently Watched' playlist and the 'Continue Watching'.</li> <li>The results are displayed on the KMS Home page.</li> <li>You can use playlists that have been configured in the KMC.</li> </ul> |
| type  | Select content for the list from the type drop down.                                                                                                    |
| Name  | Enter the list name to display. Choose "custom" to enter a KMC playlistid.                                                                                                    |